# **ESET Tech Center**

Knowledgebase > ESET Full Disk Encryption > Monitor clients Full Disk Encryption status

# **Monitor clients Full Disk Encryption status**

Steef | ESET Nederland - 2020-01-13 - Comments (0) - ESET Full Disk Encryption

## **Issue:**

You would like to monitor the Encryption status of your clients

## Solution:

Create the following dynamic group templates and groups in ESMC:

1. EFDE installed, this group checks if ESET Full Disk Encryption is installed on the client:

# Edit Dynamic Group Template

Dynamic Group Templates > Edit Dynamic Group Template

| Basic      | Name                    |               |
|------------|-------------------------|---------------|
| Expression | EFDE installed          |               |
| Summary    | Description             |               |
|            |                         |               |
|            | Tags                    |               |
|            | Select tags             |               |
|            |                         |               |
|            |                         |               |
|            |                         |               |
|            |                         |               |
|            |                         |               |
|            |                         |               |
|            |                         |               |
|            | BACK CONTINUE FINISH SA | IVE AS CANCEL |

Configure the following expression:

Edit Dynamic Group Template

| Basic<br>Expression | OPERATION | AND (All conditions have to be true) | Ŧ           |                                  |   |
|---------------------|-----------|--------------------------------------|-------------|----------------------------------|---|
| Summary             | Add Rule  | Computer . Managed products mask     | is one of 🔹 | Other: ESET Full Disk Encryption | Î |
|                     |           |                                      |             |                                  |   |
|                     |           |                                      |             |                                  |   |
|                     |           |                                      |             |                                  |   |
|                     | ВАСК      | CONTINUE                             | E AS CANCEL |                                  |   |

#### $2. \ Create the dynamic group template , Encrypted true \\$

| Basic      | Name           |  |
|------------|----------------|--|
| Expression | Encrypted true |  |
| Summary    | Description    |  |
|            |                |  |
|            | Tags           |  |
|            | Select tags    |  |
|            |                |  |
|            |                |  |
|            |                |  |
|            |                |  |
|            |                |  |
|            |                |  |

#### Choose for the NAND operater with the following expression:

| Basic                 |  | OPERATION | NAND (At least one condition has to l          | pe false) |   |                                                  |   |
|-----------------------|--|-----------|------------------------------------------------|-----------|---|--------------------------------------------------|---|
| Expression<br>Summary |  |           | Functionality/Protection problems .<br>Problem | is one of | Ŧ | Computer not encrypted<br>Computer is encrypting | Û |
|                       |  |           |                                                |           |   | Computer is decrypting Add                       | 1 |
|                       |  | Add Rule  |                                                |           |   |                                                  |   |
|                       |  |           |                                                |           |   |                                                  |   |
|                       |  |           |                                                |           |   |                                                  |   |
|                       |  |           |                                                |           |   |                                                  |   |
|                       |  |           |                                                |           |   |                                                  |   |
|                       |  |           |                                                |           |   |                                                  |   |

#### 3. Create the dynamic group template, Encryption false

### Edit Dynamic Group Template

Dynamic Group Templates > Edit Dynamic Group Template

| Basic                 | Name Encrypted False |
|-----------------------|----------------------|
| Expression<br>Summary |                      |
| Summary               | Description          |
|                       |                      |
|                       | Tags                 |
|                       | Select tags          |
|                       |                      |
|                       |                      |
|                       |                      |
|                       |                      |
|                       |                      |
|                       |                      |
|                       |                      |
|                       |                      |
|                       |                      |

Configure the following expression:

#### Edit Dynamic Group Template

Dynamic Group Templates > Edit Dynamic Group Template

| Basic                 | OPERATION | AND (All conditions have to be true)           |              |                                                                                      |  |  |  |  |
|-----------------------|-----------|------------------------------------------------|--------------|--------------------------------------------------------------------------------------|--|--|--|--|
| Expression<br>Summary |           | Functionality/Protection problems .<br>Problem | is one of    | Computer not encrypted     Computer is decrypting     Computer is encrypting     Add |  |  |  |  |
|                       | Add Rule  |                                                |              |                                                                                      |  |  |  |  |
|                       |           |                                                |              |                                                                                      |  |  |  |  |
|                       | ВАСК      | CONTINUE FINISH SAV                            | /E AS CANCEL |                                                                                      |  |  |  |  |

Create the dynamic groups and link the above dynamic group templates, make sure the Encryption = true and the Encryption = false are nested in the EFDE installed group. See the example below:

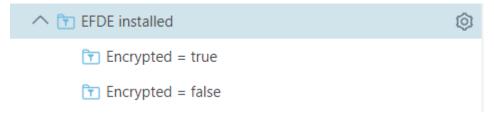